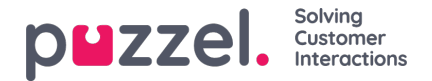

# **Interaktionshistorik**

Fönstret Interaktioner innehåller en lista över interaktioner från kunden via olika kanaler, med den senaste interaktionen listad överst. Du kan söka eller filtrera listan baserat på agentnamn och kötyp. När du klickar på interaktionen i listan kan du välja att visa informationen för det valda resultatet.

# **Se Interaktionshistorik**

På interaktionspanelen visas historiska poster i rader som kan förstoras för att visa ytterligare information i de enskilda posterna.

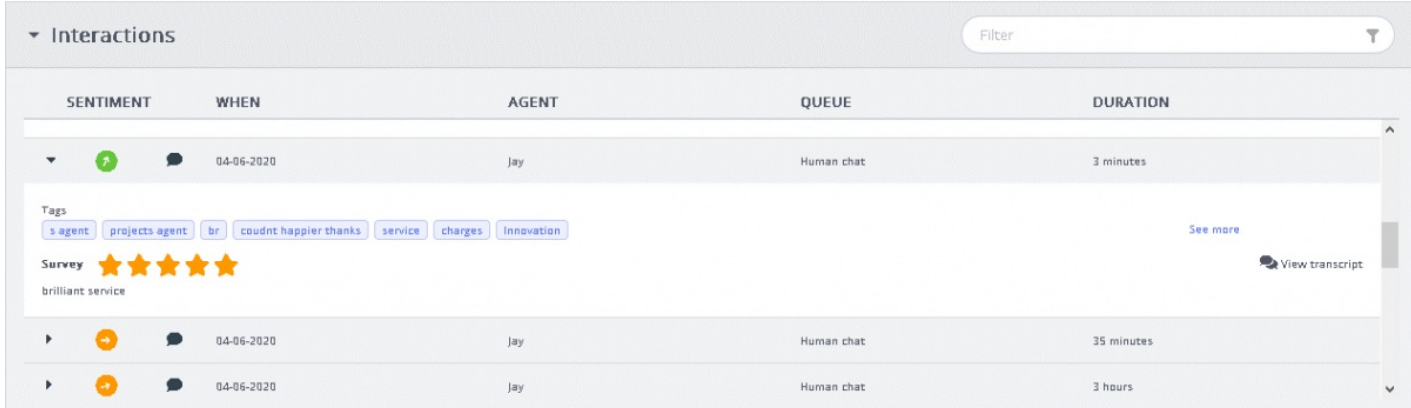

Som standard visas följande kolumner för varje post:

- SENTIMENT: Detta är en genomsnittlig sentimentindikator för kunden i den interaktionen. Den här ikonen visas bara om konversationen analyserades via interaktionsanalyspaketet.
- NÄR: Detta är en indikator på när interaktionen initierades. Interaktioner som är äldre än igår kommer att ha datumet listat här.
- AGENT: listar agenten/agenterna som är involverade i interaktionen. Som standard listas den senaste agenten som interagerade med kunden.
- KÖ: Visar kön från vilken interaktionen initierades och hanterades. Om fler än en kö användes visas det sista könamnet som standard.
- VARAKTIGHET: visar längden på konversationen.

#### **Note**

Ikonen bredvid sentimentindikatorn visar kanalen där interaktionen ägde rum

Om du har aktiverat interaktionsanalyspaketet visas automatiskt genererade taggar från konversationen så att innehållet snabbt markeras utan att hela transkriptionen behöver läsas.

### **Filtrera interaktionshistorik**

Du kan filtrera interaktionerna baserat på kanaltyp, agentnamn och köbeskrivning. Filteråtgärden kan endast utföras i listan över inlästa resultat.

### **Visa undersökning**

Om den här funktionen är aktiverad för din lösning och undersökningen slutfördes av kunden visas den relaterade undersökningsinformationen för interaktionen tillsammans med kundkommentarer. Du kan klicka på kommentarerna för att

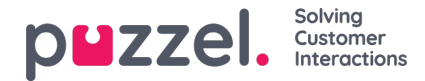

expandera och läsa hela kommentaren från kunden.

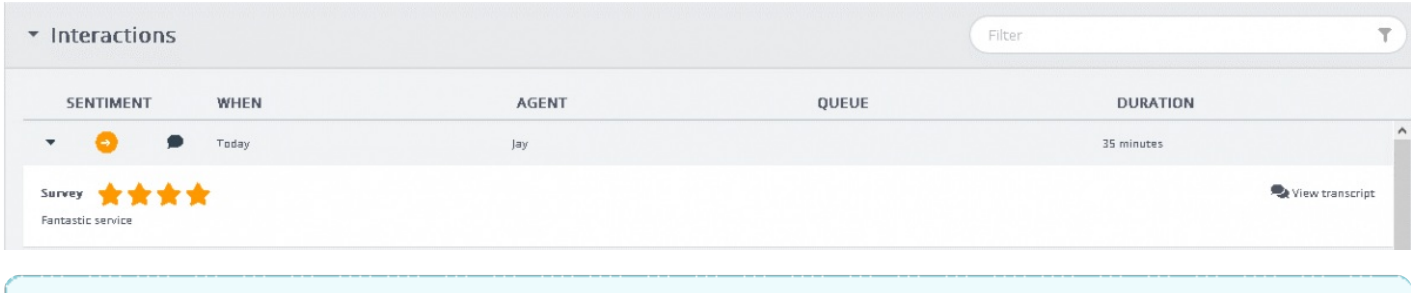

## **Note**

Visning av undersökningsresultat är en konfigurerbar funktion och kan döljas för agenter baserat på lokala verksamhetskrav.

# **Visa ärenderegistrering**

Om din lösning är konfigurerad för registrering av förfrågningar visar interaktionsdetaljvyn all registreringsinformation som kan finnas för den interaktionen. I de fall där en interaktion har hanterats av flera agenter och/eller i flera köer synliggörs alla resulterande registreringar tillsammans med kommentarer skrivna av agenterna.

### **Visa transkriptioner**

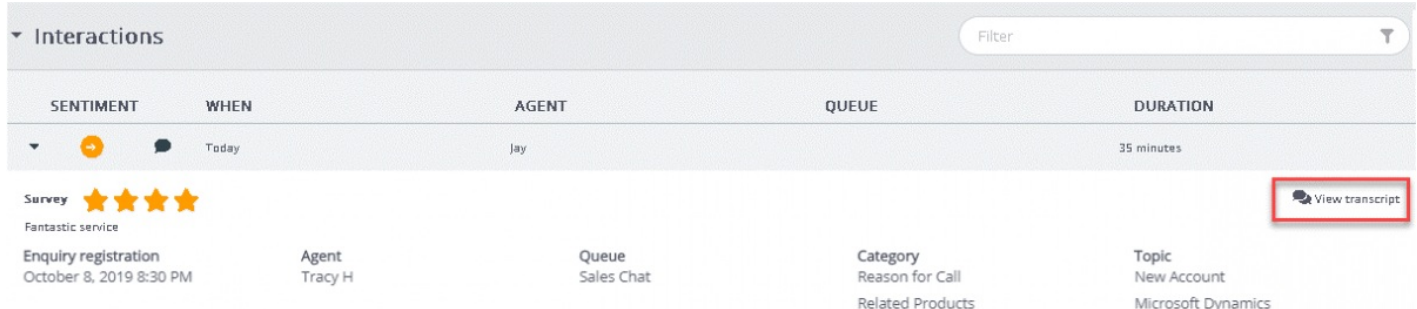

Det här alternativet är tillgängligt som standard. Det är endast tillgängligt för interaktioner som utförs via webbchatt. När du klickar på alternativet för att visa transkriptionen (View transcript) öppnas en ny flik under interaktionspanelen som visar transkriptionen av chatten när den spelades in.